**Mind Map Architect Crack**

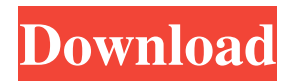

This is a free mind map tool. It can create, open, edit and export mind maps as XMind or JPG or PNG files. You can read mind maps, edit mind maps, export mind maps to PNG and export mind maps to PNG. Mind map editor supports all styles of mind maps. If you want to export mind map as images, mind map designer can export mind map as PNG, JPG, PDF, GIF and other image formats. How to use this tool As a mind map editor, you can open mind maps, edit them, export mind maps to PNG.

Use Mind Map Builder to create mind maps. Open mind maps by clicking a file. Drag and drop files. Change background color, select a new background image. Change fonts and colors. Make free mind maps. How to export mind maps to PNG, JPG, GIF, PDF. Create mind maps with ease, export mind maps to PNG, JPG, GIF, PDF. You can export mind map as image format. Save mind maps to PNG, JPG, GIF, PDF. Export mind maps as PNG, JPG, PDF, GIF, RTF, HTML, SWF and other formats. When exporting mind maps to PNG, JPG,

GIF, PDF, mind map editor will save to PNG. Export mind maps to PNG, JPG, GIF, PDF. Mind map builder. How to open mind maps. Open mind maps with ease. Mind map editor. How to use Mind Map Builder. Drag and drop to mind map builder. Click to open mind map. Editing mind maps. In mind map builder, drag and drop images to mind map builder. How to edit mind maps. How to export mind maps as PNG, JPG, GIF, PDF. When you export mind map to PNG, JPG, PDF, mind map editor will save to PNG. How to change the background image of mind map. You

can change background color, select a new background image. Change fonts and colors. How to export mind map to PNG, JPG, PDF, GIF, RTF, HTML, SWF. You can export mind map as PNG, JPG, PDF, GIF, RTF, HTML, SWF. How to edit mind maps in mind map builder. In mind map builder, drag and drop images to mind

**Mind Map Architect License Key Download For Windows**

UNIX and Linux command line macro generator for creating macros with 2, 3 and 4 arguments The Ultimate Macros for building custom UNIX and Linux

commands Keyboard macro library for building and executing UNIX and Linux commands Makes it easy to quickly build, share and execute UNIX and Linux commands from the keyboard. Macros can be organized into workspaces, which will keep them in alphabetical order. They can be grouped together using keybindings, and more workspaces can be added. Keyboard macros are grouped into workspaces, which keeps them in alphabetical order. The macros can be grouped into libraries and sub-libraries. Keybindings make it easy to quickly access a macro

or a group of macros. Macros can be added to existing workspaces or new workspaces can be created. Keyboard macros can be accessed from the command line, and they are executed directly. Using mvn and git commands, macros can be stored in a project, versioned, and sent back and forth. Macros can be stored in databases and packaged as JARs. Macros are stored in databases and exported in a format that can be read by most systems. Macros can also be added to a Zim wiki page, which can be accessed from the command line. Generate Unix and

Linux commands with macros Macro configurations are read from a file or a database, which makes it easy to build new commands. Macros can be configured through a template file, which can contain variables to be replaced with values from a configuration file, a database or a Zim wiki page. Macro configurations can be stored in a project or can be shared. Files are stored in a separate folder, or they can be located in the project repository. Examples Workspace: make\_hello Sub-library: macros/prefix Keybinding: Command + P Name: Hello

World Keybinding: Command + L Name: Hello, world File: templates/hello\_world.tmpl Keybinding: Command + M Keybinding: Command + E Keybinding: Command + H Keybinding: Command + R Name: Hello, %{get\_app('name');} Keybinding: Command + N Name: If name is: %{get\_app('name')} Keybinding: Command + C Keybinding: Command + T Name: End Keybinding: Command + E 81e310abbf

The BuildSpace Editor is a powerful, XML-based image creation tool with all the features you need to create professional images. BuildSpace can be used to quickly build images from scratch, as well as modify existing images or completely rebuild them from scratch. With BuildSpace you can convert, resize, crop and rotate pictures, apply all kinds of filters, add special effects and add text to images. You can even adjust color levels or shades, switch between grayscale and color

images and convert images to a specific color format. The BuildSpace Editor supports all kinds of image formats and makes it easy to apply all kinds of effects to them. This means you can apply special filters such as: blur, shadow, brightness, gamma and contrast, or you can simply copy and paste image parts from other sources into your image. When you convert an image to another format, BuildSpace recognizes

and automatically saves all layers,

including masks, transparent areas, gradients and even photographic effects. You can also edit these layers or apply

them to different parts of your image. This software is used for storage of your pdf documents in your computer in a very easy way. You can store PDF files in your hard disk and you can directly print those documents with the help of this software. This program offers many options in storing PDF documents like, you can create pdf file using all necessary tools. If you want to store any pdf documents in your hard disk, you can use this program to do so. This software also has many user-friendly options to choose from to store and read your pdf files. This software supports

both 32-bit and 64-bit operating systems. You need to download and install Printer Shareware to store pdf files in your computer. The software will allow you to store pdf documents with ease. You can also convert those pdf documents into different formats. The problem with color printers is that they print only black and white text. That's annoying because when you print a photo of your family, you can't use the printer to print a color image of your child. That's where photo printing programs come in. These programs can easily create color images from black

and white photos, saving you time and paper. This free program is ideal for printing photos you take with your digital camera, but you can also use it to create greeting cards and other documents. This program has built-in filters that can soften images or sharpen them, making them easier to print. Other features include resizing, cropping

**What's New In?**

Creating mind maps that keep your team focused. Working with large amounts of information, Mind Map Architect helps

you organize your data and plan your work. There is an easy-to-use interface that keeps you in control of the flowchart building. Make the right choice with Mind Map Architect. Description: Create mind maps to organize data Requires Mind Map Architect to use its functions. Requires Mind Map Architect to run. Requires Mind Map Architect to activate all the functions. • ...there are multiple layers of information and each person is responsible for certain tasks. However, this is no simple matter, as this is a process which requires both time and

effort. Layers are the different levels and sub-levels of responsibilities. It is generally the most senior people on an organizational team who create the different layers. The first task for a new team member to do is to develop an understanding of the organization. This will provide the team members with a common perspective and help them get their bearings. Once the team members have worked together for some time, the need for layers will be less. When working in an organization that is more than one or two levels down, the manager must first learn to understand

the hierarchy and the organizational structure. For example, a new manager may have a 'lazy eye' for lower-level managers. Therefore, they will not see them as an equal person but as a subordinate. This situation must be understood and dealt with before higherlevel managers or decision-makers can have any influence on the manager's decisions. It is more difficult to change this situation than it might seem at first. The new manager must first be trained to understand the business and its hierarchy. By working in the organization, the manager can gradually

become more objective. This is a long process, but the results are worth it. If... ... How many layers does a business have? This is a good starting point in determining how deep a business operates. A traditional business typically has three to five layers, depending on the size of the organization, the product or service, and the level of specialization. While the layers of any company can be similar to each other, the layers may differ from one business to another. In general, a business can have up to seven layers. This is an average number, but it is not uncommon

to find businesses with as few as five or as many as ten layers. The first layer is usually the product or service. Most companies will focus on one or two products and services in the beginning, but as the business grows, products and services can be added, removed, or changed. In addition, a company can change the number of layers based on the needs of the business. The second layer is usually the production or services. Production and services are usually divided into two layers: raw material production and direct-service production. Raw material

Approximately 1.5GB hard disk space. Memory of at least 2GB. Minimum configuration: OS : Windows 7/8/10 Processor : Intel Core i3 Memory : 2GB RAM HDD : 1.5GB Graphics : OpenGL 2.1 compatible graphic card DirectX : Version 9.0 Network : Broadband internet connection Hardware Requirements: Processor : Intel Core

[https://maithai-massage.cz/wp-content/uploads/2022/06/Ringtonesia\\_N95\\_Maker.pdf](https://maithai-massage.cz/wp-content/uploads/2022/06/Ringtonesia_N95_Maker.pdf) [https://bazarganiavesta.com/wp-content/uploads/2022/06/PCDJ\\_Karaoki.pdf](https://bazarganiavesta.com/wp-content/uploads/2022/06/PCDJ_Karaoki.pdf) [https://fastmarbles.com/wp-content/uploads/2022/06/Pages\\_Converter.pdf](https://fastmarbles.com/wp-content/uploads/2022/06/Pages_Converter.pdf) [https://6v9x.com/wp-content/uploads/2022/06/Foxreal\\_Bluray\\_Ripper.pdf](https://6v9x.com/wp-content/uploads/2022/06/Foxreal_Bluray_Ripper.pdf) <https://mooshtarakin.ir/wp-content/uploads/Mooniz.pdf> [https://aalcovid19.org/wp-content/uploads/2022/06/Indexer\\_Status\\_Gadget.pdf](https://aalcovid19.org/wp-content/uploads/2022/06/Indexer_Status_Gadget.pdf) <https://lanesida.com/wp-content/uploads/2022/06/femfoun.pdf> [http://nochill.tv/wp-content/uploads/2022/06/STROKE\\_Accounting.pdf](http://nochill.tv/wp-content/uploads/2022/06/STROKE_Accounting.pdf) [https://www.spaziodentale.it/wp-content/uploads/2022/06/All\\_Perfect\\_Icons.pdf](https://www.spaziodentale.it/wp-content/uploads/2022/06/All_Perfect_Icons.pdf) <https://motofamily.com/wp-content/uploads/2022/06/spaell.pdf>